## **Table of Contents**

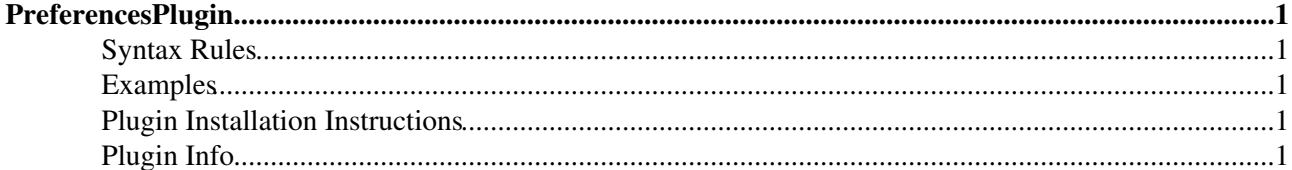

# <span id="page-1-0"></span>**PreferencesPlugin**

Allows editing of preferences using fields predefined in a [DataForms.](https://iac-twiki.ethz.ch/System/DataForms) However, the edit fields are inlined in the text, similar to how tables are edited in [Foswiki:Extensions/EditTablePlugin](http://foswiki.org/Extensions/EditTablePlugin).

Insert the %EDITPREFERENCES% preference (see below) anywhere in your topic. It will be replaced by a button that allows editing each preference in its predefined input format (or a text box, when no format is defined for this preference).

In edit mode, the edit button is replaced by Save and Cancel buttons, with their obvious meanings.

### <span id="page-1-1"></span>**Syntax Rules**

- %EDITPREFERENCES{ "topic" }%
	- *topic* references a [DataForm](https://iac-twiki.ethz.ch/System/DataForms) defining the format of the edit fields for preferences. It may be ♦ prefixed by a web.
	- If a [preference setting](https://iac-twiki.ethz.ch/System/PreferenceSettings) is not mentioned in the form referenced by *topic*, a text input box of the ♦ specified length is provided.
	- Otherwise, the input can be through textareas, select, radio, checkbox, date, or text, as ♦ provided by [DataForms](https://iac-twiki.ethz.ch/System/DataForms).
- %EDITPREFERENCES%
	- ♦ Edit existing preferences in the topic using a simple text field.

#### <span id="page-1-2"></span>**Examples**

```
\bullet %EDITPREFERENCES%
```
• %EDITPREFERENCES{ "%SYSTEMWEB%.DefaultPreferencesForm" }%

### <span id="page-1-3"></span>**Plugin Installation Instructions**

You do not need to install anything in the browser to use this extension. The following instructions are for the administrator who installs the extension on the server.

Open configure, and open the "Extensions" section. Use "Find More Extensions" to get a list of available extensions. Select "Install".

If you have any problems, or if the extension isn't available in configure, then you can still install manually from the command-line. See <http://foswiki.org/Support/ManuallyInstallingExtensions> for more help.

• If the installation was successful, an edit button should appear below:

## <span id="page-1-4"></span>**Plugin Info**

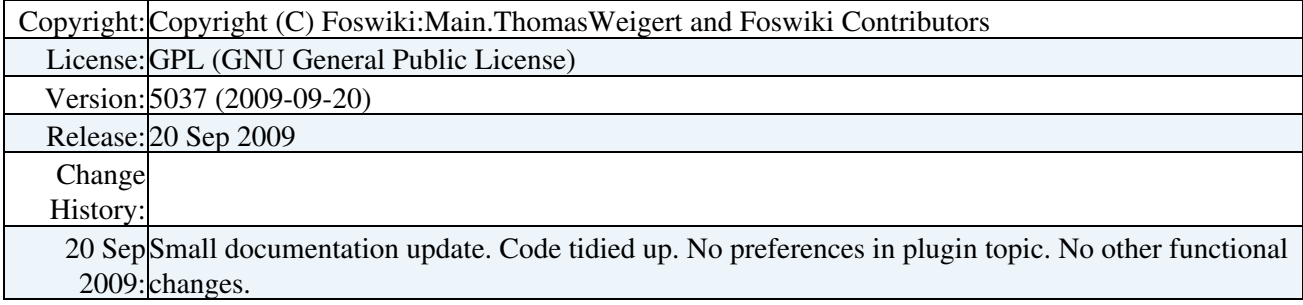

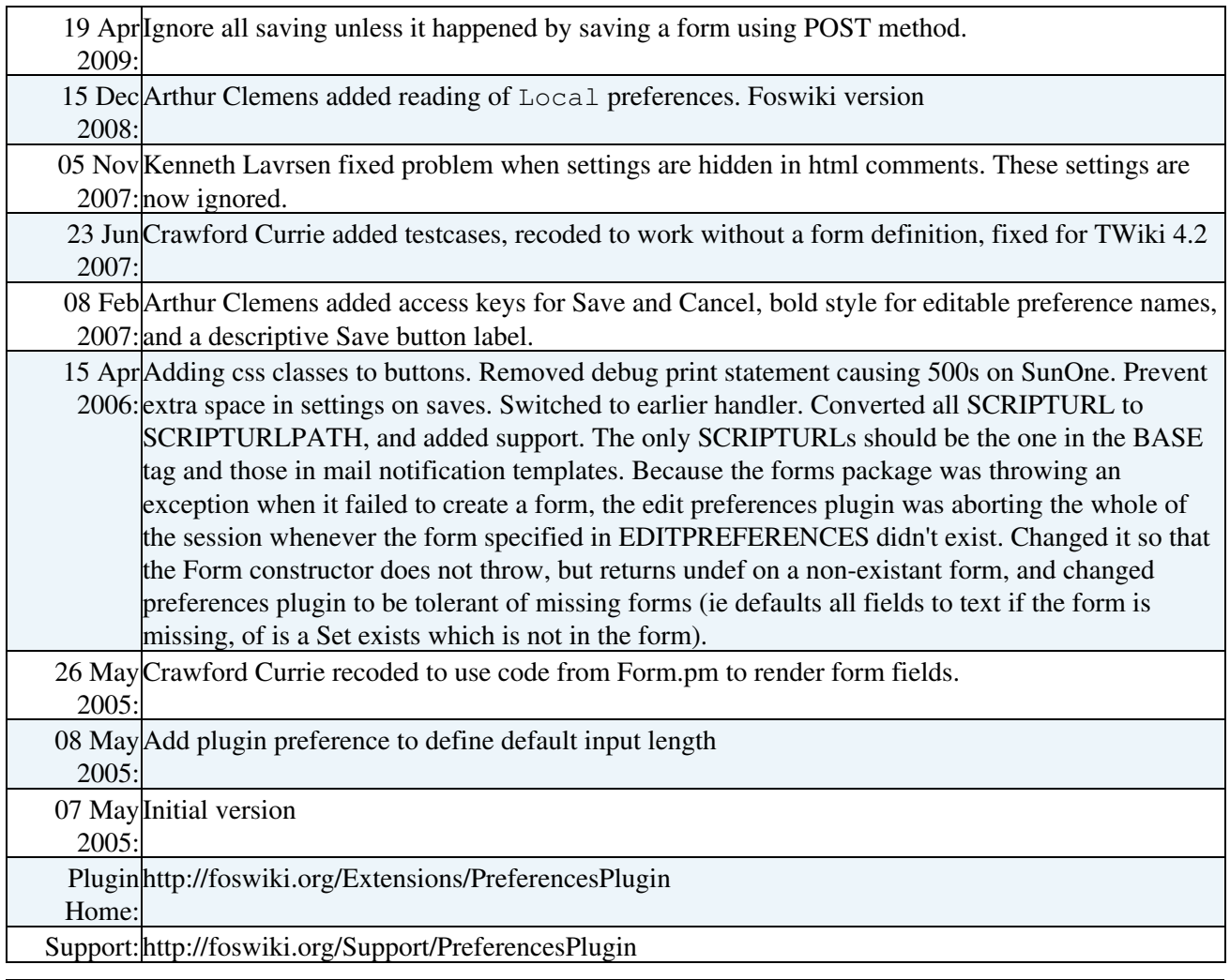

**Related Topics:** [DefaultPreferences,](https://iac-twiki.ethz.ch/System/DefaultPreferences) [SitePreferences,](https://iac-twiki.ethz.ch/Main/SitePreferences) [DataForms](https://iac-twiki.ethz.ch/System/DataForms)

[Edit](https://iac-twiki.ethz.ch/bin/edit/System/PreferencesPlugin?t=1715929098;nowysiwyg=1) | [Attach](https://iac-twiki.ethz.ch/bin/attach/System/PreferencesPlugin) | Print version | [History](https://iac-twiki.ethz.ch/bin/rdiff/System/PreferencesPlugin?type=history): %REVISIONS% | [Backlinks](https://iac-twiki.ethz.ch/bin/oops/System/PreferencesPlugin?template=backlinksweb) | Raw View | [More topic actions](https://iac-twiki.ethz.ch/bin/oops/System/PreferencesPlugin?template=oopsmore¶m1=%MAXREV%¶m2=%CURRREV%) Topic revision: r1 - 17 Jan 2010 - 15:15:42 - [WikiGuest](https://iac-twiki.ethz.ch/Main/WikiGuest)

- $\bullet$  [System](https://iac-twiki.ethz.ch/System/WebHome)
- [Log In](https://iac-twiki.ethz.ch/bin/logon/System/PreferencesPlugin)
- **Toolbox**
- [Users](https://iac-twiki.ethz.ch/Main/WikiUsers)
- [Groups](https://iac-twiki.ethz.ch/Main/WikiGroups)
- $\bullet$   $\blacksquare$  [Index](https://iac-twiki.ethz.ch/System/WebTopicList)
- $\bullet$   $\alpha$  [Search](https://iac-twiki.ethz.ch/System/WebSearch)
- **F** [Changes](https://iac-twiki.ethz.ch/System/WebChanges)
- $\bullet$  [Notifications](https://iac-twiki.ethz.ch/System/WebNotify)
- **a** [RSS Feed](https://iac-twiki.ethz.ch/System/WebRss)
- $\overline{\mathbb{R}}$  [Statistics](https://iac-twiki.ethz.ch/System/WebStatistics)
- $\bullet$  [Preferences](https://iac-twiki.ethz.ch/System/WebPreferences)
- **User Reference**
- [BeginnersStartHere](https://iac-twiki.ethz.ch/System/BeginnersStartHere)
- [TextFormattingRules](https://iac-twiki.ethz.ch/System/TextFormattingRules)
- [Macros](https://iac-twiki.ethz.ch/System/Macros)
- [FormattedSearch](https://iac-twiki.ethz.ch/System/FormattedSearch)
- [QuerySearch](https://iac-twiki.ethz.ch/System/QuerySearch)
- [DocumentGraphics](https://iac-twiki.ethz.ch/System/DocumentGraphics)
- [SkinBrowser](https://iac-twiki.ethz.ch/System/SkinBrowser)
- [InstalledPlugins](https://iac-twiki.ethz.ch/System/InstalledPlugins)

#### • **Admin Maintenance**

- [Reference Manual](https://iac-twiki.ethz.ch/System/ReferenceManual)
- [AdminToolsCategory](https://iac-twiki.ethz.ch/System/AdminToolsCategory)
- [InterWikis](https://iac-twiki.ethz.ch/System/InterWikis)
- [ManagingWebs](https://iac-twiki.ethz.ch/System/ManagingWebs)
- [SiteTools](https://iac-twiki.ethz.ch/System/SiteTools)
- [DefaultPreferences](https://iac-twiki.ethz.ch/System/DefaultPreferences)
- [WebPreferences](https://iac-twiki.ethz.ch/System/WebPreferences)

#### • **Categories**

- [Admin Documentation](https://iac-twiki.ethz.ch/System/AdminDocumentationCategory)
- [Admin Tools](https://iac-twiki.ethz.ch/System/AdminToolsCategory)
- [Developer Doc](https://iac-twiki.ethz.ch/System/DeveloperDocumentationCategory)
- [User Documentation](https://iac-twiki.ethz.ch/System/UserDocumentationCategory)
- [User Tools](https://iac-twiki.ethz.ch/System/UserToolsCategory)

#### • **Webs**

- [Public](https://iac-twiki.ethz.ch/Public/WebHome)
- $\bullet$  [System](https://iac-twiki.ethz.ch/System/WebHome)

• •

**EV FOSWIKI** Copyright © by the contributing authors. All material on this site is the property of the contributing authors.

Ideas, requests, problems regarding Wiki? [Send feedback](mailto:urs.beyerle@env.ethz.ch?subject=Wiki %20Feedback%20on%20System.PreferencesPlugin)